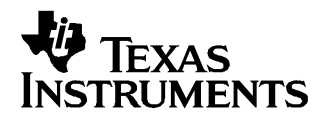

User's Guide SLVU158–APRIL 2006

This User's Guide describes the TPS2384 Eight Port EVM (HPA152). This guide contains the EVM schematic, bill of materials and assembly drawings.

#### **Contents**

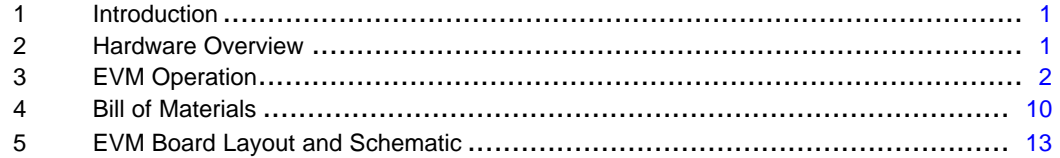

#### **List of Figures**

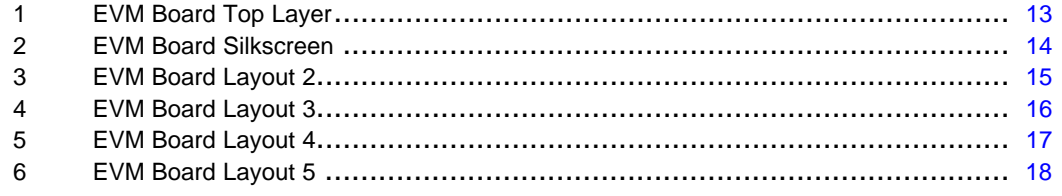

#### **List of Tables**

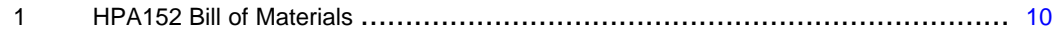

### **1 Introduction**

This User's Guide describes the setup and operation of the TPS2384 Eight Port EVM (HPA152). Information and instruction presented throughout this document assumes user familiarity with the MSP430, the TPS2384 and with the IEEE 802.3af Specification for Power Over Ethernet.

#### **2 Hardware Overview**

The HPA152 EVM features the TPS2384 made by Texas Instruments, Inc. The EVM has been designed to be configured as both an Endpoint PSE or <sup>a</sup> Midspan PSE using two TPS2384 devices to create eight IEEE 802.3af Ethernet ports.

Each TPS2384 controls four ports. The HPA152 EVM uses an MSP430 and custom firmware written by TI to operate in Power Management Mode (PMM). However, if necessary, the MSP430 can be bypassed and both TPS2384 devices can be configured to operate in Auto Mode (AM).

## <span id="page-1-0"></span>**3 EVM Operation**

### **3.1 Power Management Mode Operation**

The HPA152 is configured at the factory for Power Management Mode. It also has firmware loaded into the MSP430 that can be exercised using the GUI available from the TI website. An external 48 volt power supply connected to J43 pin 1 (positive) and J43 pin 3 (negative) is required. This power supply provides the bias for the TPS2384 devices and is also used as the voltage source sent down the Ethernet cable. An external 3.3 volt power supply connected to J2 pin 2 (positive) and J2 pin 4 (negative) is also needed. The 3.3 volt power supply is used to bias the MSP430 and all the port LEDs.

The following jumpers are installed in the factory. For jumper function information, see section 3.3.

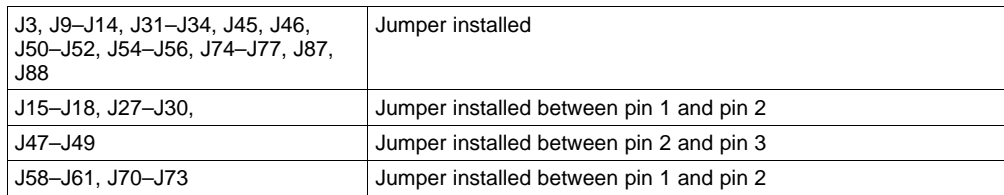

Switch S1 and S2 are used to simulate power rail status inputs to the MSP430. Both must be set to <sup>a</sup> logic high (switch S1 is set towards R19 and switch S2 is set towards R20 on PCB).

Depressing the RESET button will generate <sup>a</sup> logic low signal to the RST\* input of the MSP430 which will in turn generate <sup>a</sup> logic low signal to the PORB input of the TPS2384 which will reset all internal state machines and registers.

The firmware has been designed to control both TPS2384 devices on the HPA152 EVM. Each TPS2384 has an associated I2C Address Bus. This Address is set by S3 and S5. S3 sets the I2C Address for U8 to '01' and S5 sets the I2C Address for U13 to '02'.

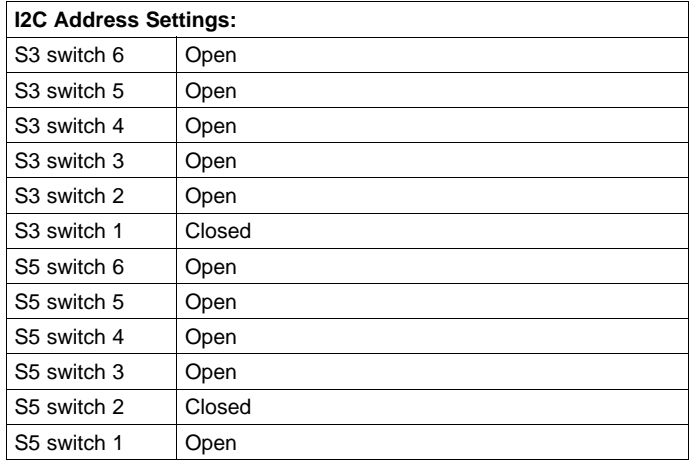

### **3.2 Connectors**

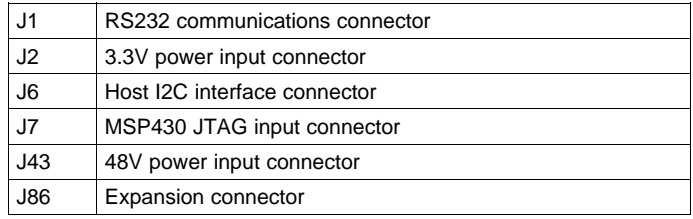

# **3.3 Jumpers**

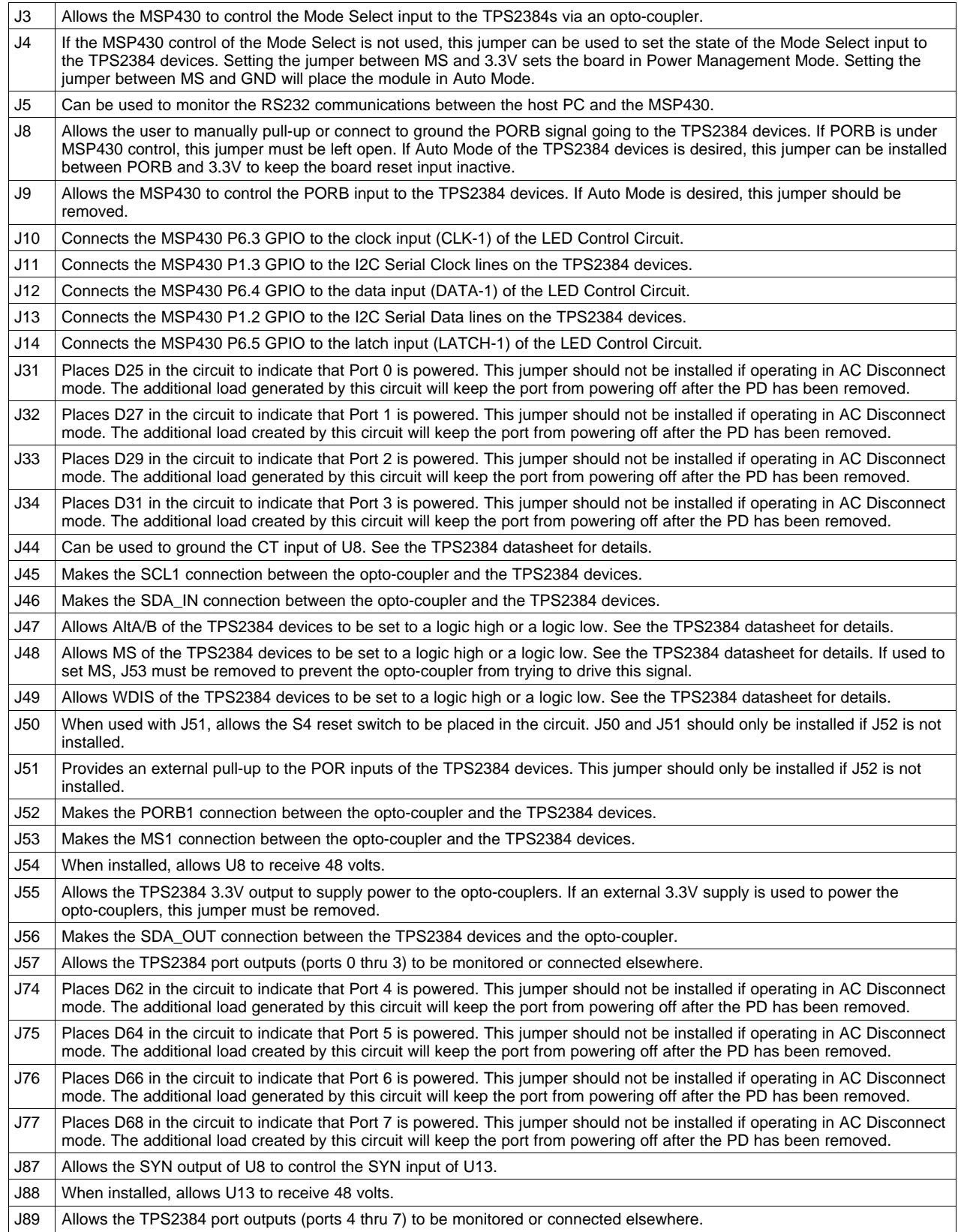

## **3.4 Port Power Configuration**

In Power Management Mode, the HPA152 can be commanded via the GUI to discover, classify and power up IEEE 802.3af compliant Powered Devices (PDs). Power will be applied to the Ethernet port on either the spare pairs or on the data lines of the RJ-45 connector. The HPA152 EVM is designed with jumper blocks which allow the user to configure the method in which power is applied to the PD. The following tables can be used to help the user set the appropriate jumpers depending on the desired power delivery configuration. Even though the tables show all ports being configured the same way, each port can be configured independently of all other ports.

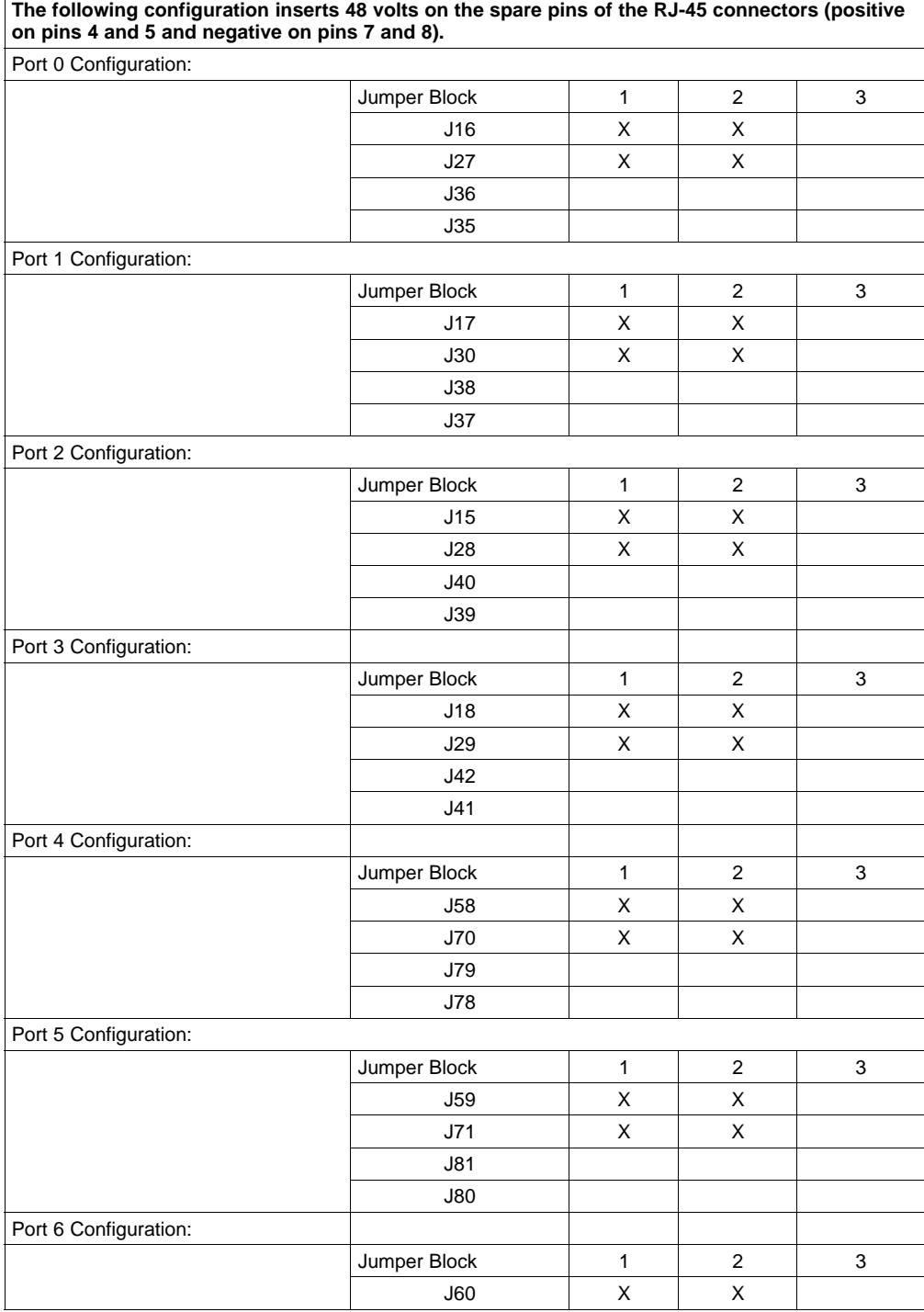

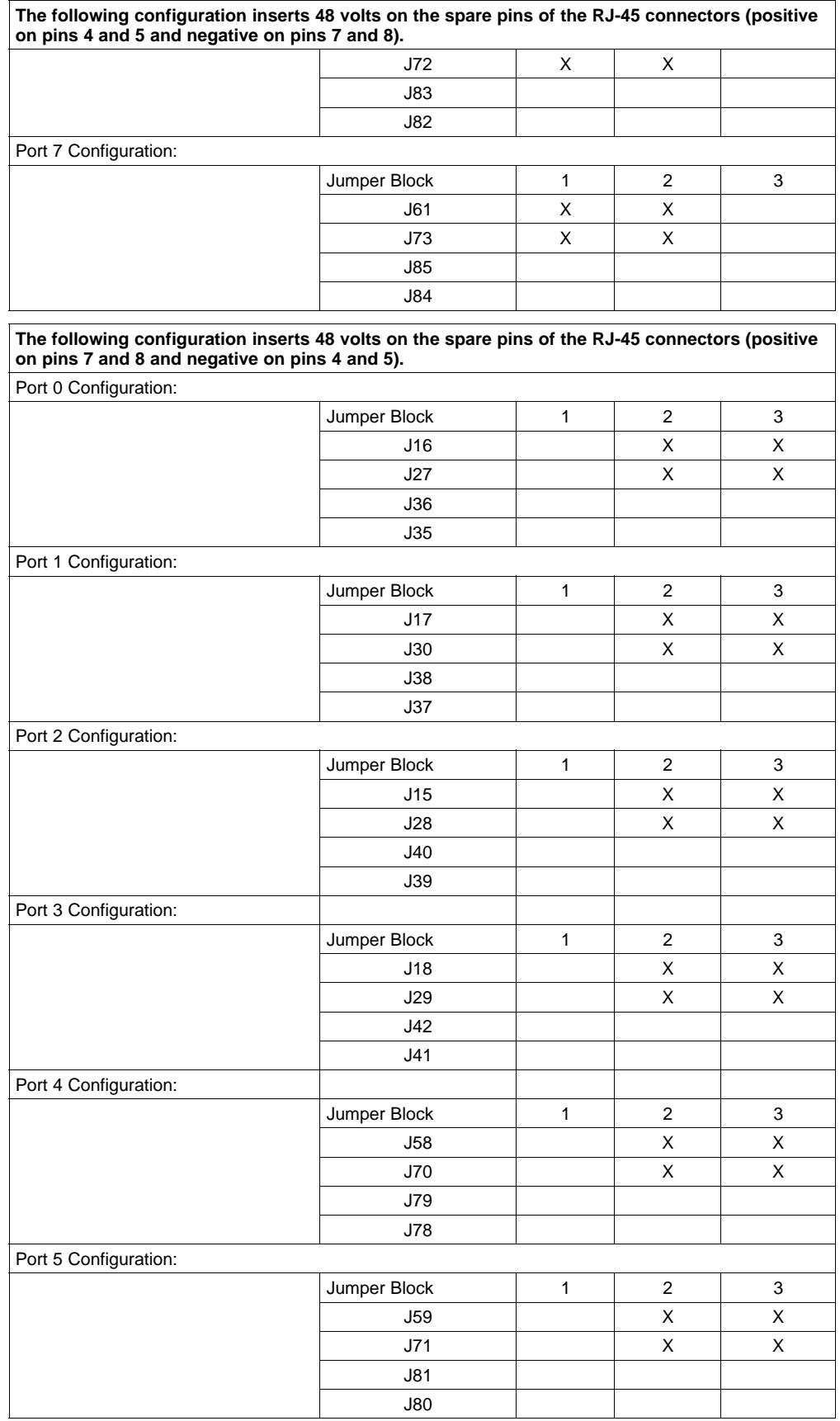

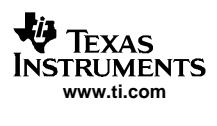

#### EVM Operation

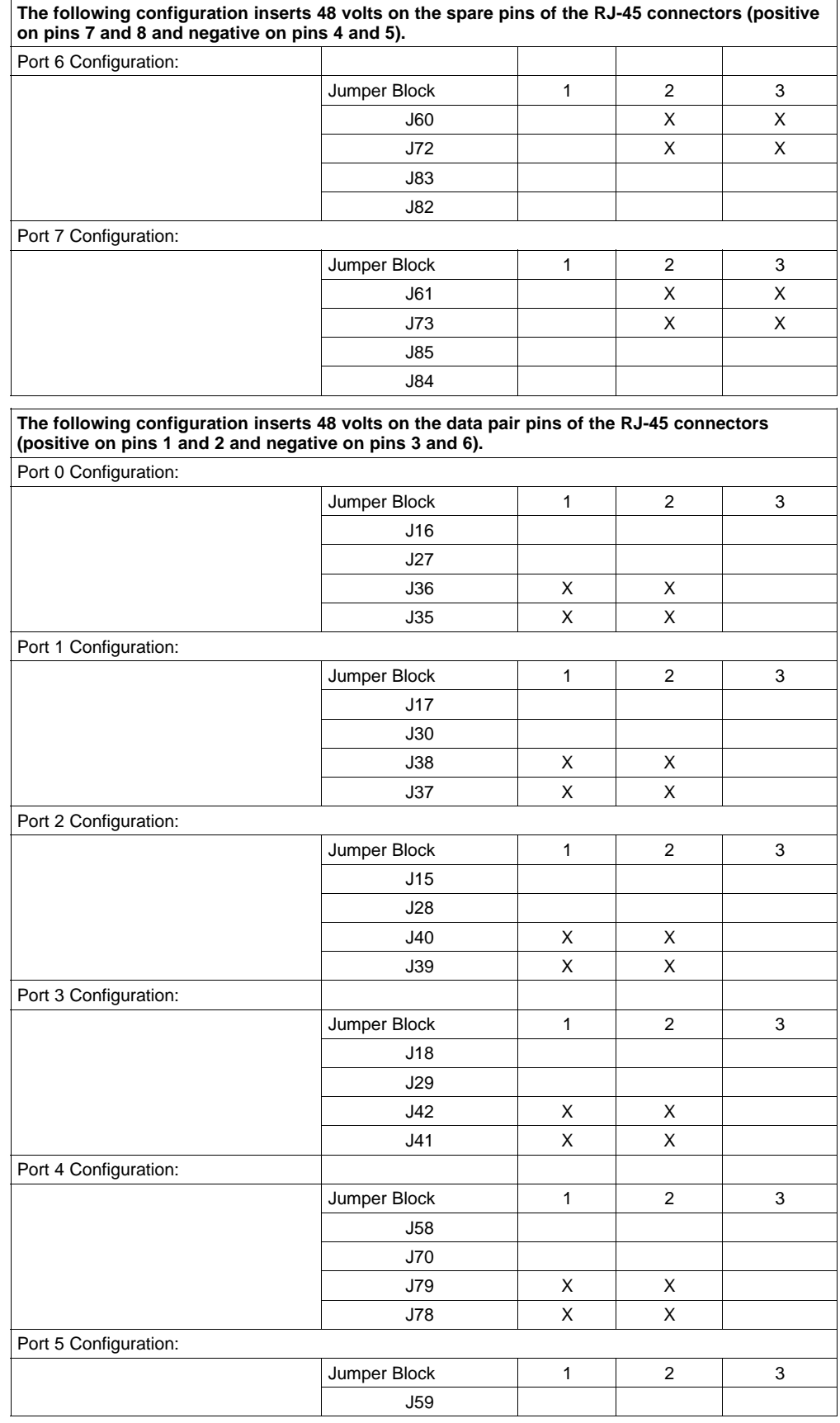

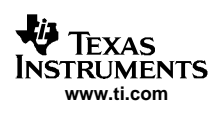

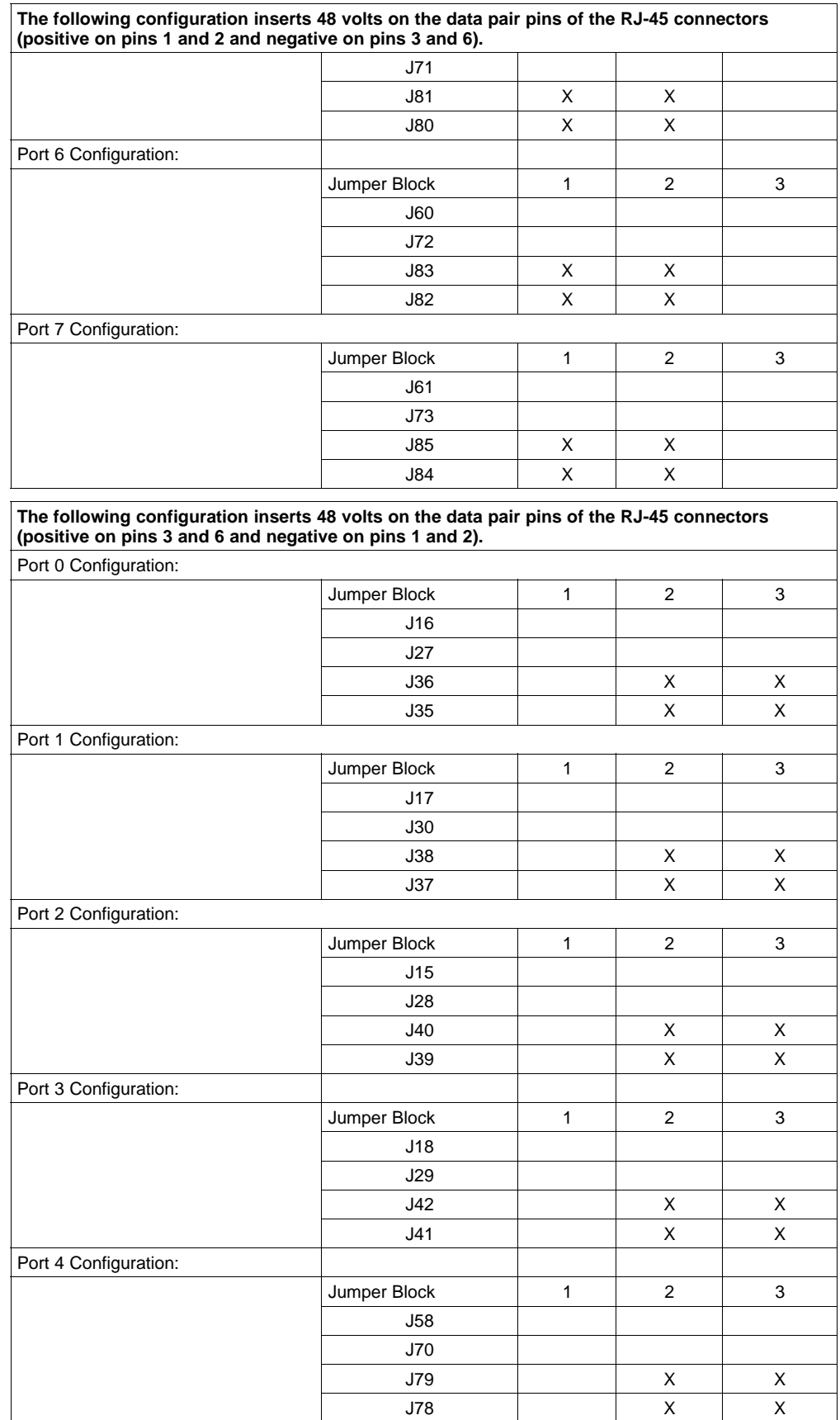

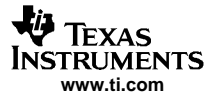

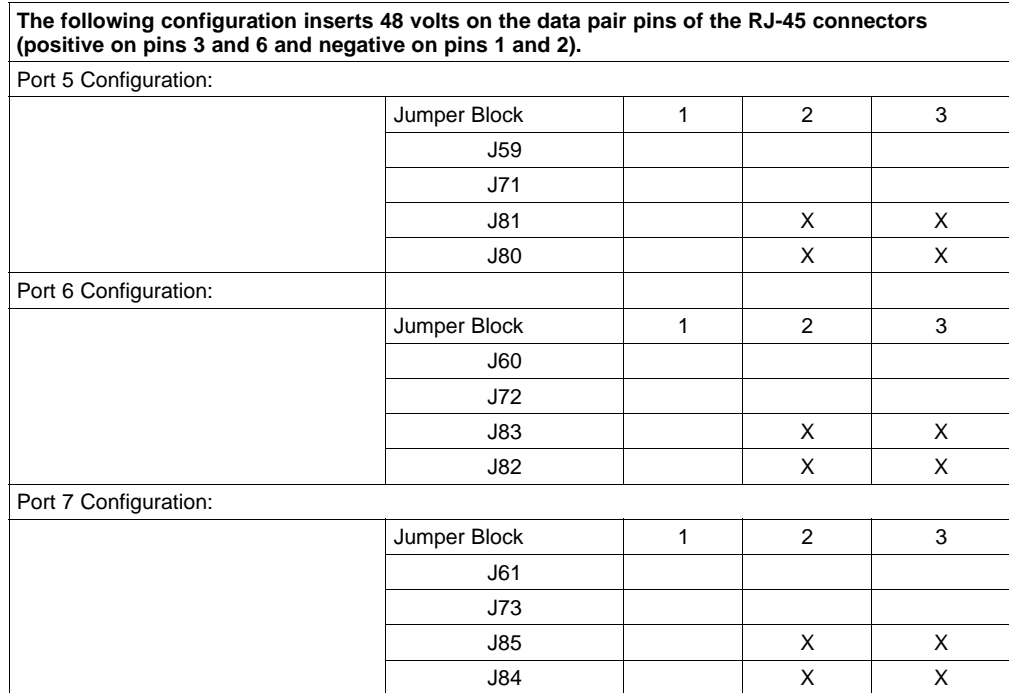

## **3.5 Test Points**

The HPA152 EVM has been design with numerous test points. When making measurements, the user needs to be aware of which side of the isolation barrier is needed for referencing test equipment. Also, all eight Integration capacitor test points require special equipment (see table below for more information).

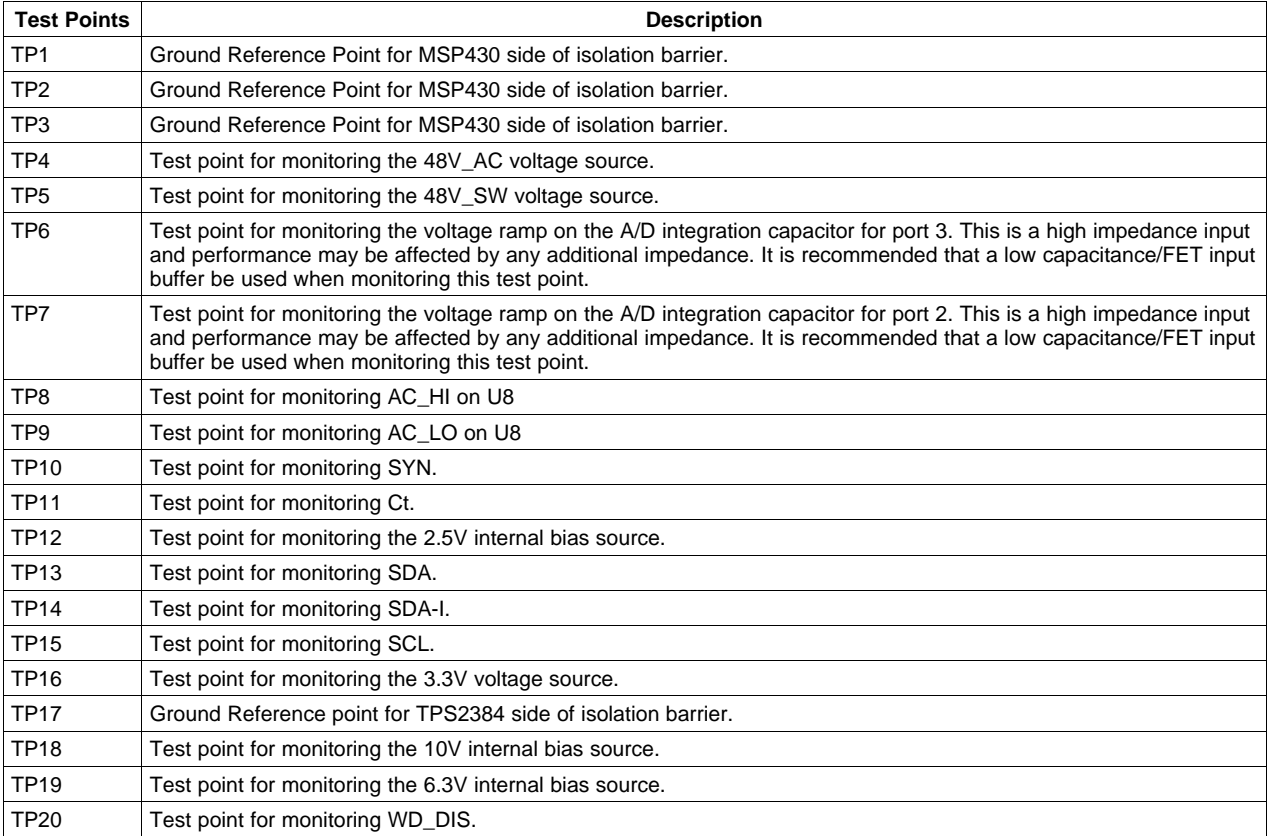

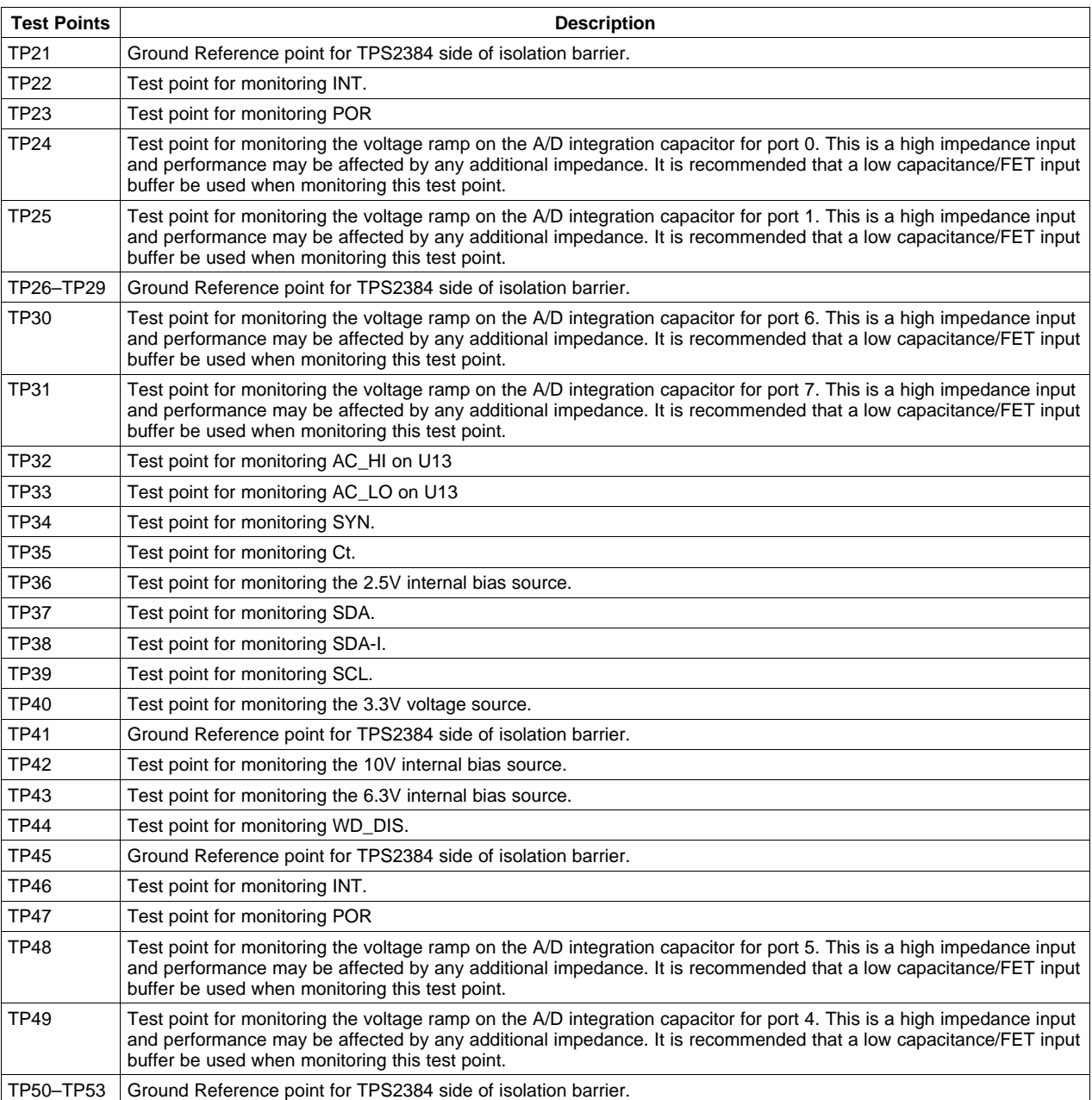

# **3.6 Auto Mode Operation**

The HPA152 EVM can be placed in Auto Mode by moving the jumper on J4 between MS and GND. The PORB jumper (J9) must be removed and used to pull-up the PORB input to the module by placing the jumper between PORB and 3.3V on J8.

In Auto Mode operation, the LEDs on either side of the RJ45 connectors will not operate. These LEDs are only available during Power Management Mode. However, in order to determine whether <sup>a</sup> port is powered or not, each port has <sup>a</sup> separate LED (D25, D27, D29, D31, D62, D64, D66 and D68) which turns on after the port has been classified and power is being sent to the PD. In order for these LEDs to operate, their respective jumpers need to be inserted (J31, J32, J33, J34, J74, J75, J76 and J77).

## <span id="page-9-0"></span>**4 Bill of Materials**

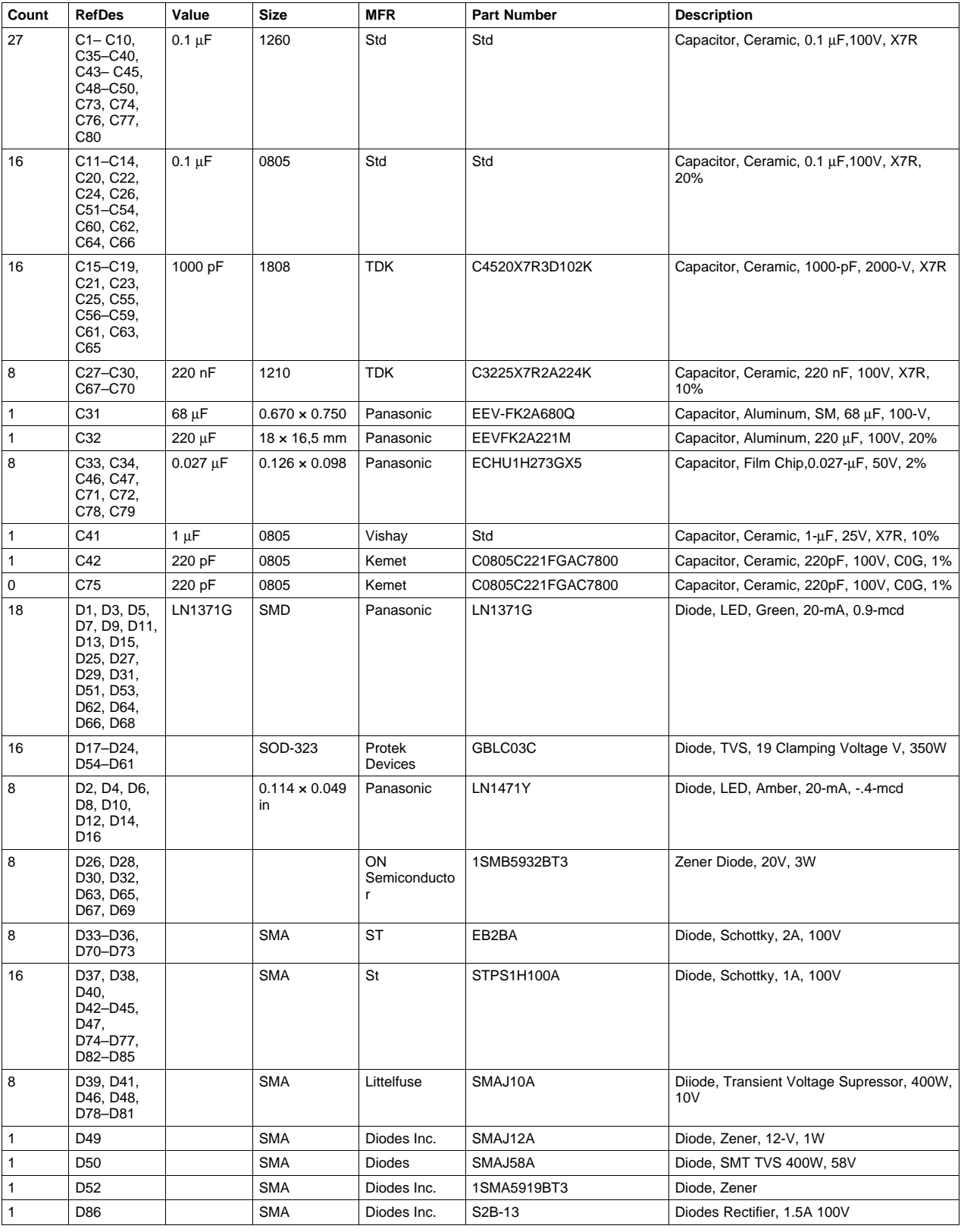

# **Table 1. HPA152 Bill of Materials**

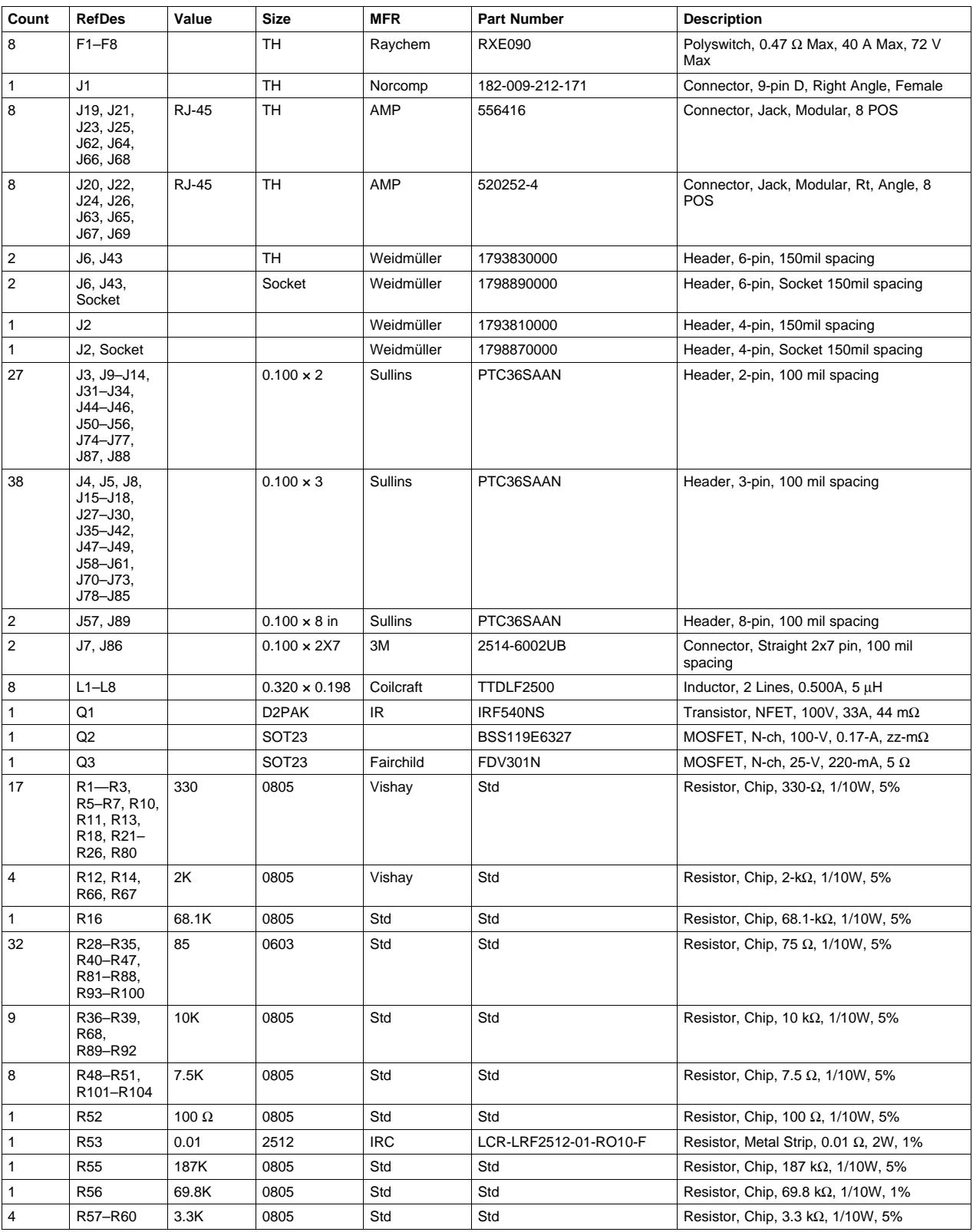

# **Table 1. HPA152 Bill of Materials (continued)**

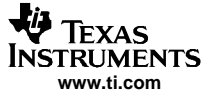

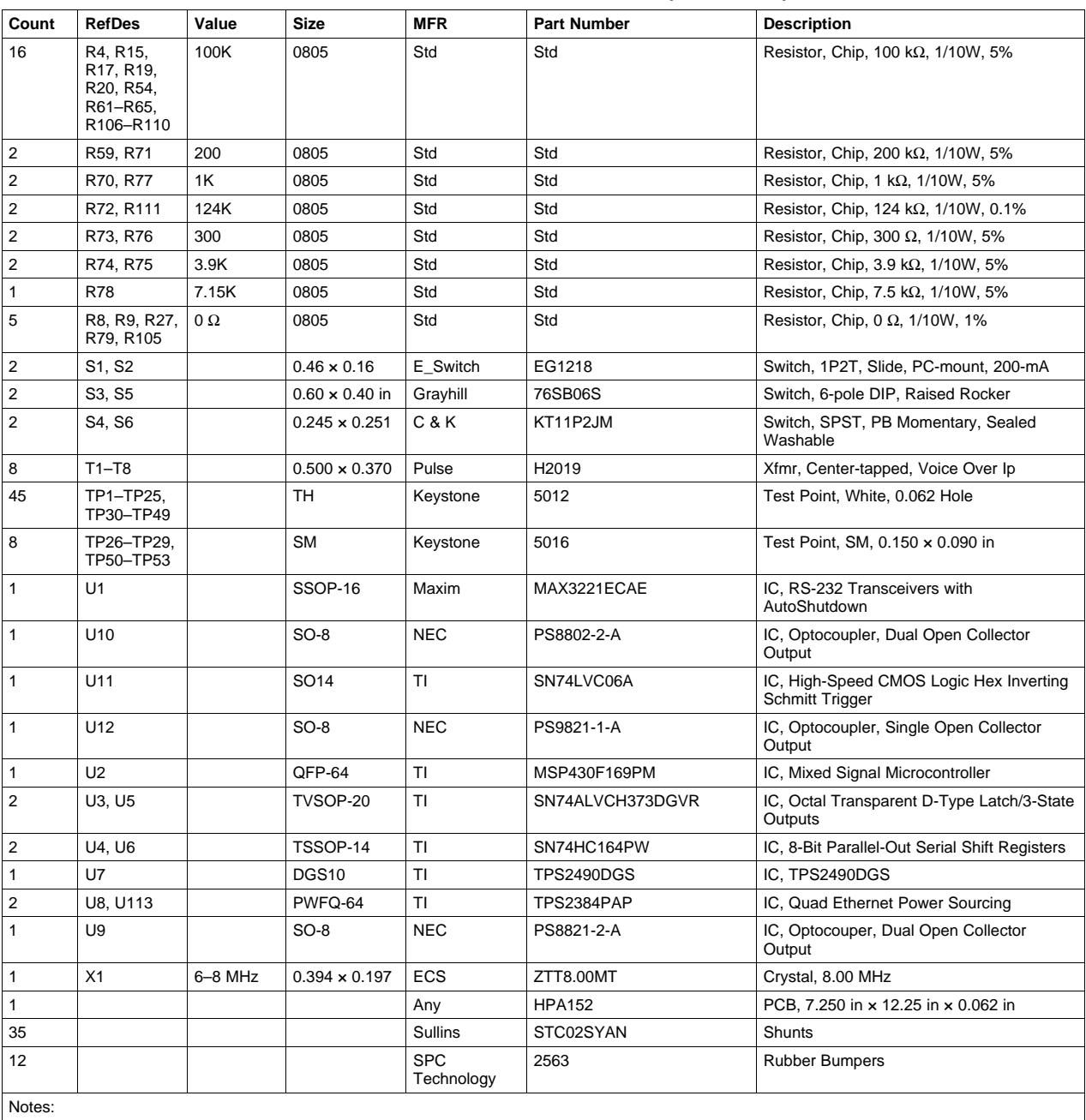

## **Table 1. HPA152 Bill of Materials (continued)**

1. These assemblies are ESD sensitive, ESD precautions shall be observed.

2. These assemblies must be clean and free from flux and all contaminants. Use of no clean flux is not acceptable.

3. These assemblies must comply with workmanship standards IPC-A-610 Class 2.

4. Ref designators marked with an asterisk ('\*\*') cannot be substituted. All other components can be substituted with equivalent MFR's components.

5. Add 12 rubber bumpers to the bottom side of the board; 4 from left to right top, 4 from left to right bottom, and 4 from left to right middle

### **4.1 Related Documentation From Texas Instruments**

- 1. TPS2384 Power Over Ethernet Quad PSE, data sheet, SLUS634
- 2. MSP430 data sheet, SLAS368

<span id="page-12-0"></span>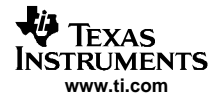

# **5 EVM Board Layout and Schematic**

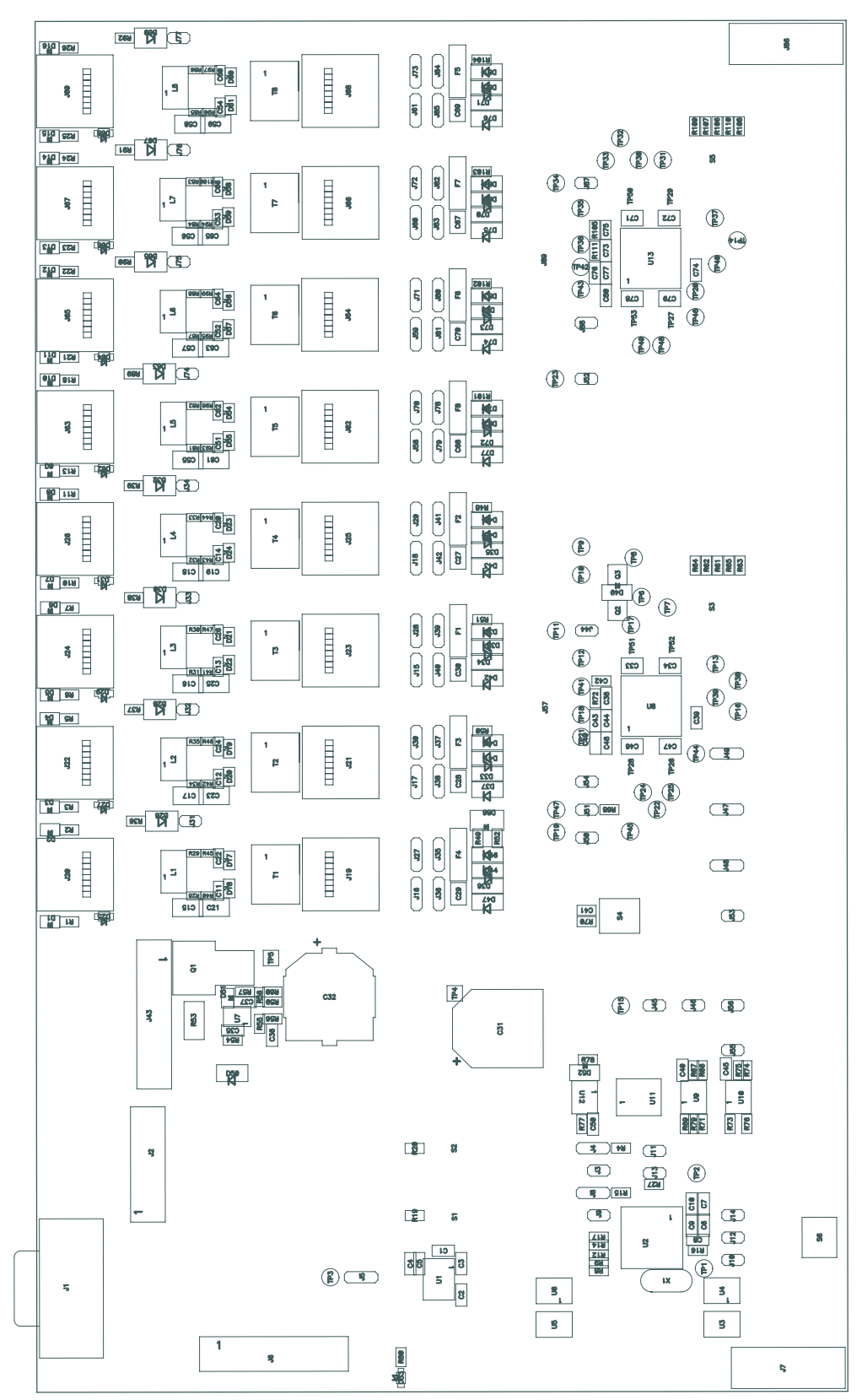

**Figure 1. EVM Board Top Layer**

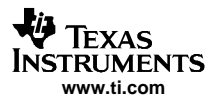

<span id="page-13-0"></span>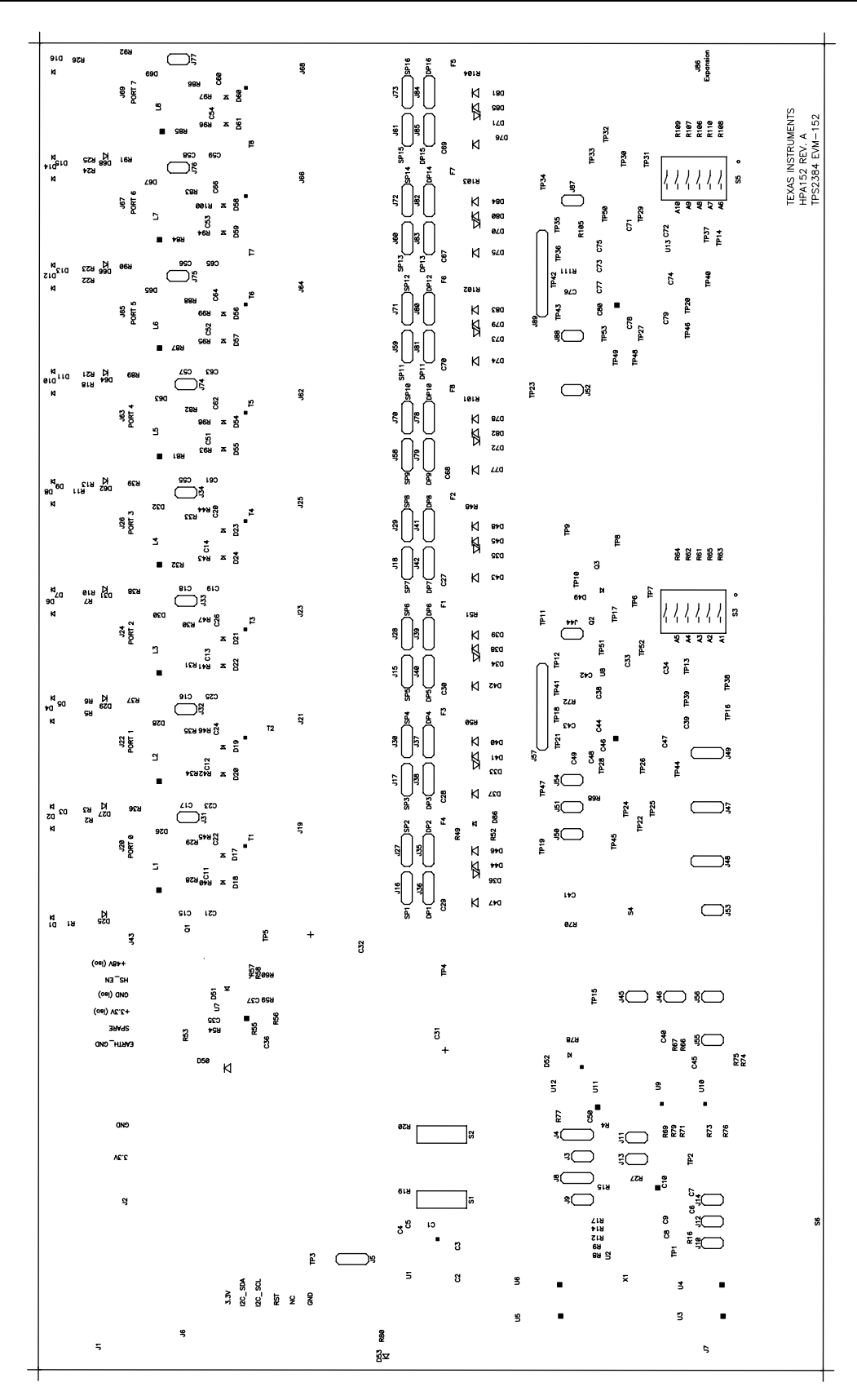

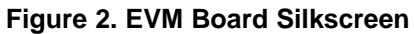

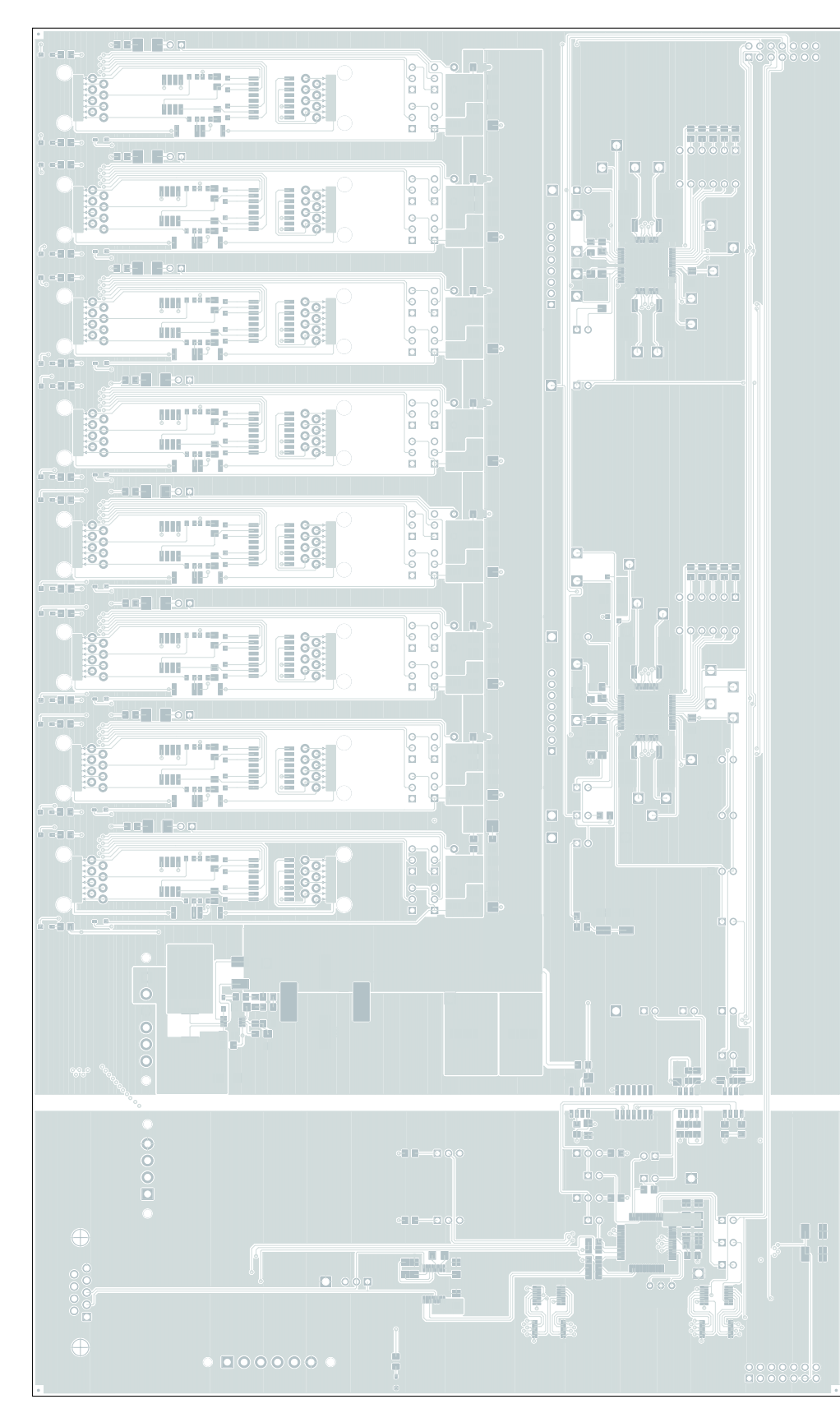

**Figure 3. EVM Board Layout 2**

**www.ti.com**

<span id="page-14-0"></span>**VEREXAS INSTRUMENTS** 

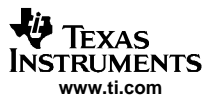

<span id="page-15-0"></span>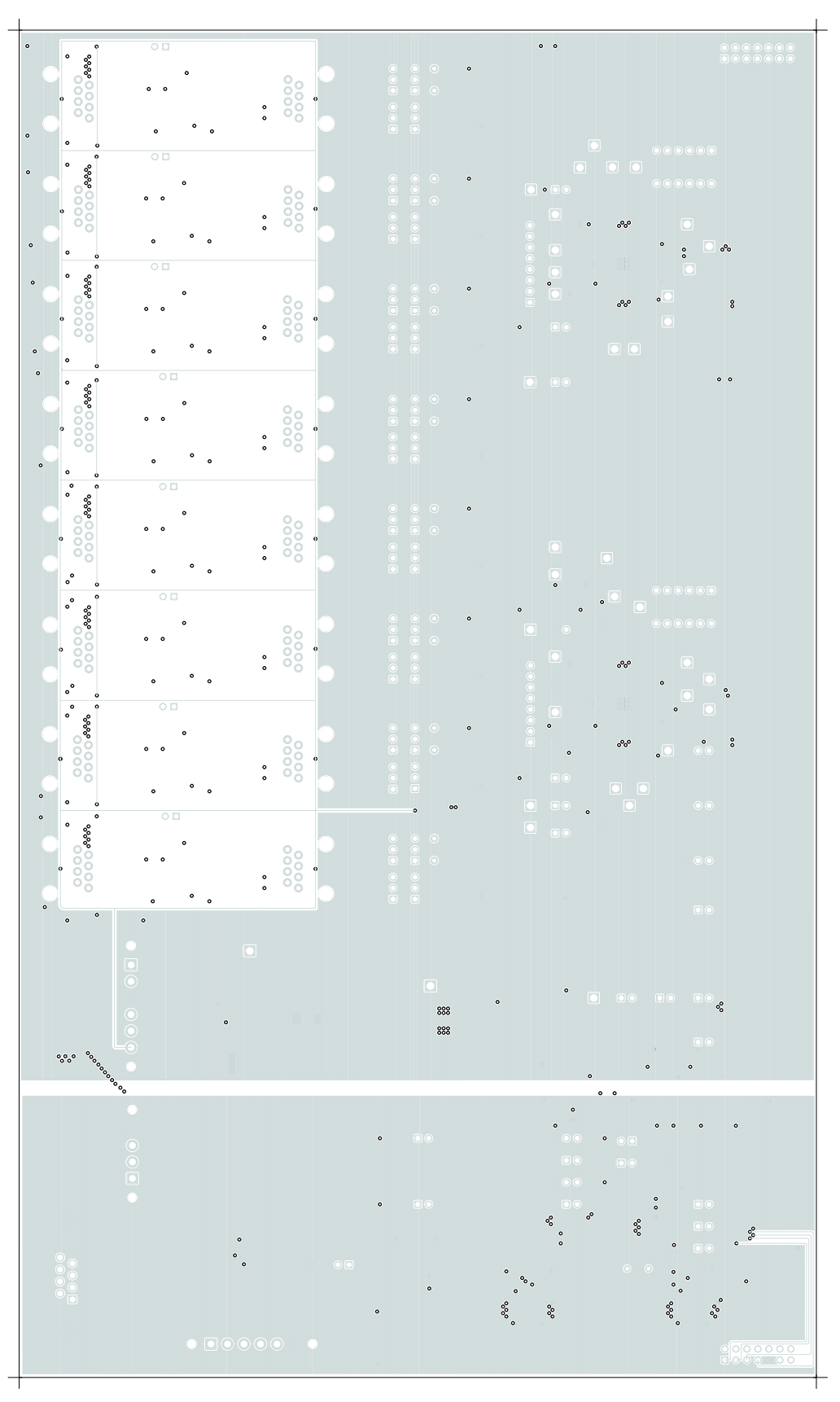

# **Figure 4. EVM Board Layout 3**

<span id="page-16-0"></span>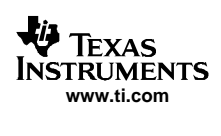

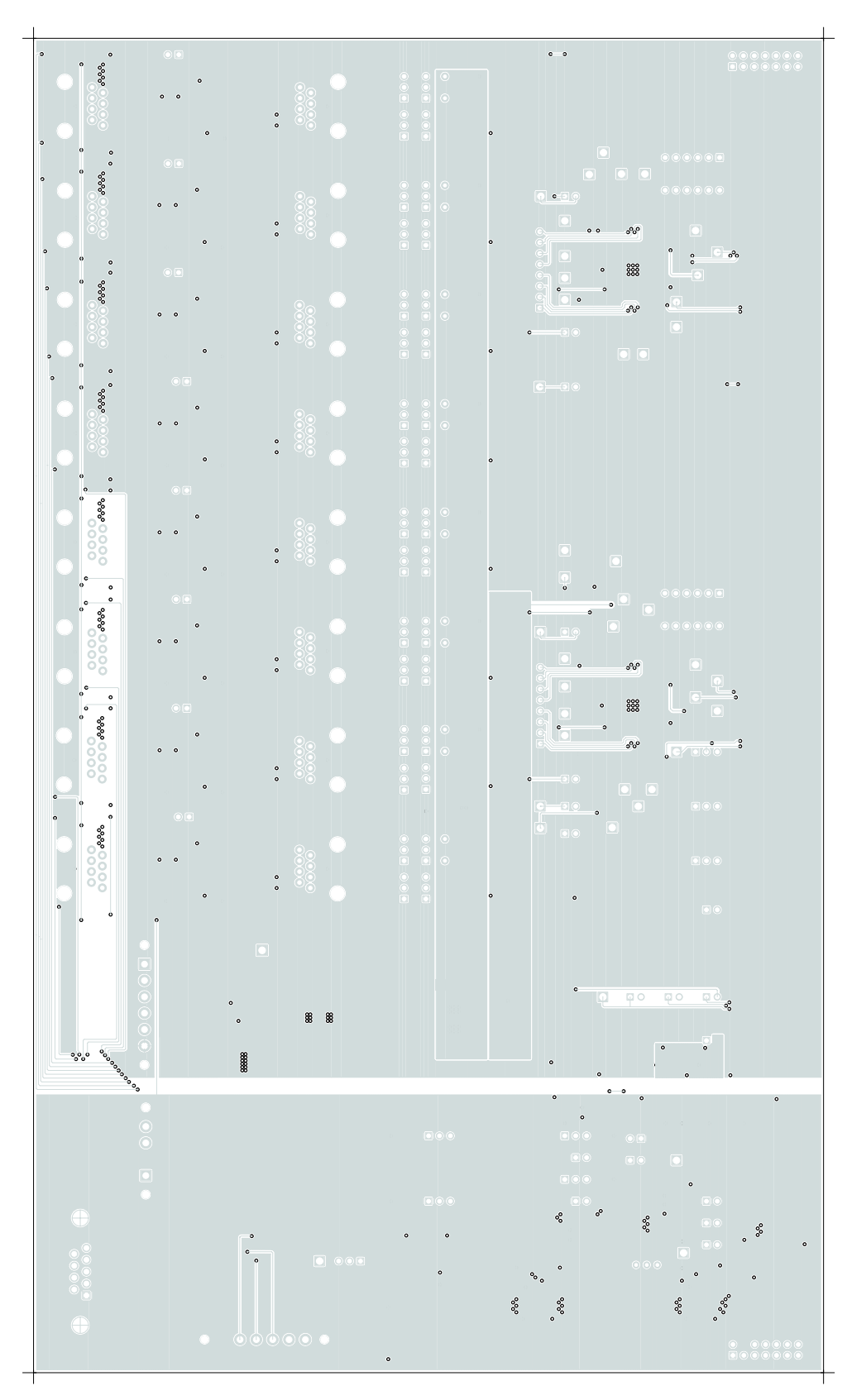

**Figure 5. EVM Board Layout 4**

Submit [Documentation](http://www.go-dsp.com/forms/techdoc/doc_feedback.htm?litnum=SLVU158) Feedback

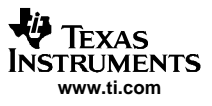

<span id="page-17-0"></span>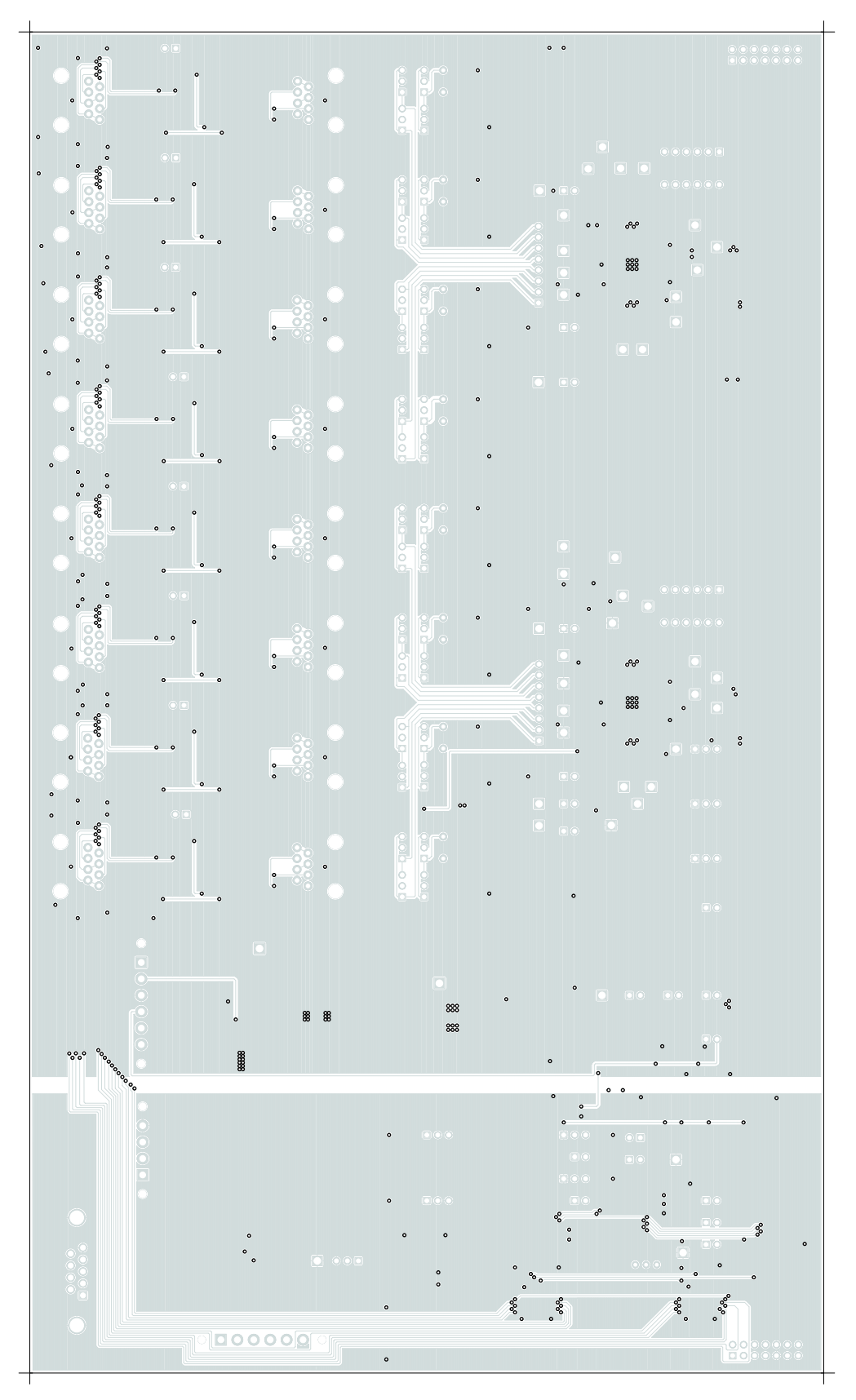

# **Figure 6. EVM Board Layout 5**

#### **FCC Warnings**

This equipment is intended for use in <sup>a</sup> laboratory test environment only. It generates, uses, and can radiate radio frequency energy and has not been tested for compliance with the limits of computing devices pursuant to subpart J of part 15 of FCC rules, which are designed to provide reasonable protection against radio frequency interference. Operation of this equipment in other environments may cause interference with radio communications, in which case the user at his own expense will be required to take whatever measures may be required to correct this interference.

#### **EVM IMPORTANT NOTICE**

Texas Instruments (TI) provides the enclosed product(s) under the following conditions:

This evaluation kit being sold by TI is intended for use for **ENGINEERING DEVELOPMENT OR EVALUATION PURPOSES ONLY** and is not considered by TI to be fit for commercial use. As such, the goods being provided may not be complete in terms of required design-, marketing-, and/or manufacturing-related protective considerations, including product safety measures typically found in the end product incorporating the goods. As <sup>a</sup> prototype, this product does not fall within the scope of the European Union directive on electromagnetic compatibility and therefore may not meet the technical requirements of the directive.

Should this evaluation kit not meet the specifications indicated in the EVM User's Guide, the kit may be returned within 30 days from the date of delivery for <sup>a</sup> full refund. THE FOREGOING WARRANTY IS THE EXCLUSIVE WARRANTY MADE BY SELLER TO BUYER AND IS IN LIEU OF ALL OTHER WARRANTIES, EXPRESSED, IMPLIED, OR STATUTORY, INCLUDING ANY WARRANTY OF MERCHANTABILITY OR FITNESS FOR ANY PARTICULAR PURPOSE.

The user assumes all responsibility and liability for proper and safe handling of the goods. Further, the user indemnifies TI from all claims arising from the handling or use of the goods. Please be aware that the products received may not be regulatory compliant or agency certified (FCC, UL, CE, etc.). Due to the open construction of the product, it is the user's responsibility to take any and all appropriate precautions with regard to electrostatic discharge.

EXCEPT TO THE EXTENT OF THE INDEMNITY SET FORTH ABOVE, NEITHER PARTY SHALL BE Liable to the other FOR ANY INDIRECT, SPECIAL, INCIDENTAL, OR CONSEQUENTIAL DAMAGES.

TI currently deals with <sup>a</sup> variety of customers for products, and therefore our arrangement with the user **is not exclusive**.

TI assumes **no liability for applications assistance, customer product design, software performance, or infringement of patents or services described herein.**

Please read the EVM User's Guide and, specifically, the EVM Warnings and Restrictions notice in the EVM User's Guide prior to handling the product. This notice contains important safety information about temperatures and voltages. For further safety concerns, please contact the TI application engineer.

Persons handling the product must have electronics training and observe good laboratory practice standards.

No license is granted under any patent right or other intellectual property right of TI covering or relating to any machine, process, or combination in which such TI products or services might be or are used.

> Mailing Address: Texas Instruments, Post Office Box 655303, Dallas, Texas 75265 Copyright © 2006, Texas Instruments Incorporated

#### **EVM WARNINGS AND RESTRICTIONS**

It is important to operate this EVM within the input voltage range of 44 V to 57 V. Maximum recommended output load is 48 V at 500 mA .

Exceeding the specified input range may cause unexpected operation and/or irreversible damage to the EVM. If there are questions concerning the input range, please contact <sup>a</sup> TI field representative prior to connecting the input power.

During normal operation, some circuit components may have case temperatures greater than 50°C . The EVM is designed to operate properly with certain components above 50°C as long as the input and output ranges are maintained. These components include but are not limited to linear regulators, switching transistors, pass transistors, and current sense resistors. These types of devices can be identified using the EVM schematic located in the EVM User's Guide. When placing measurement probes near these devices during operation, please be aware that these devices may be very warm to the touch.

> Mailing Address: Texas Instruments, Post Office Box 655303, Dallas, Texas 75265 Copyright © 2006, Texas Instruments Incorporated

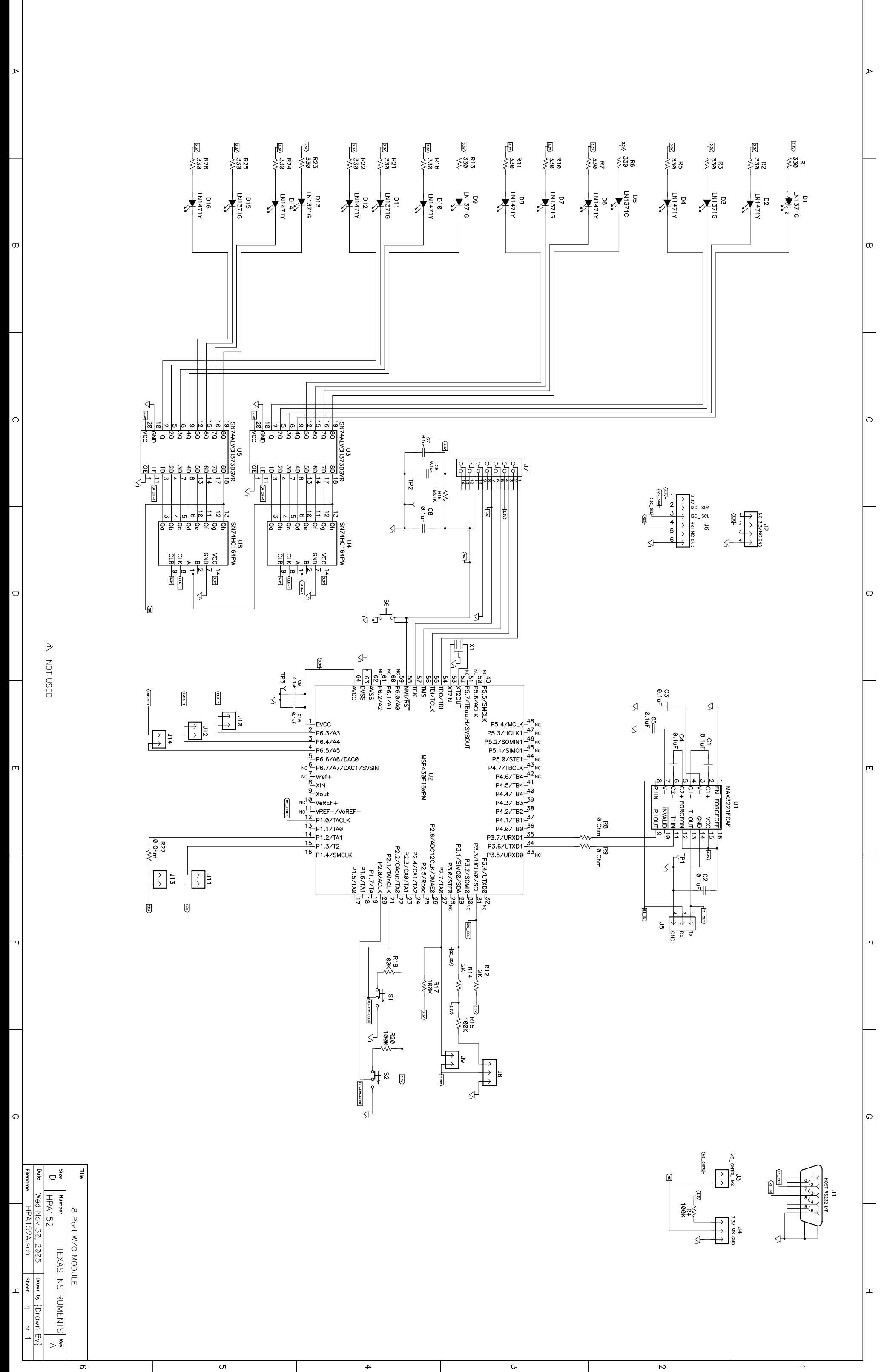

Ch

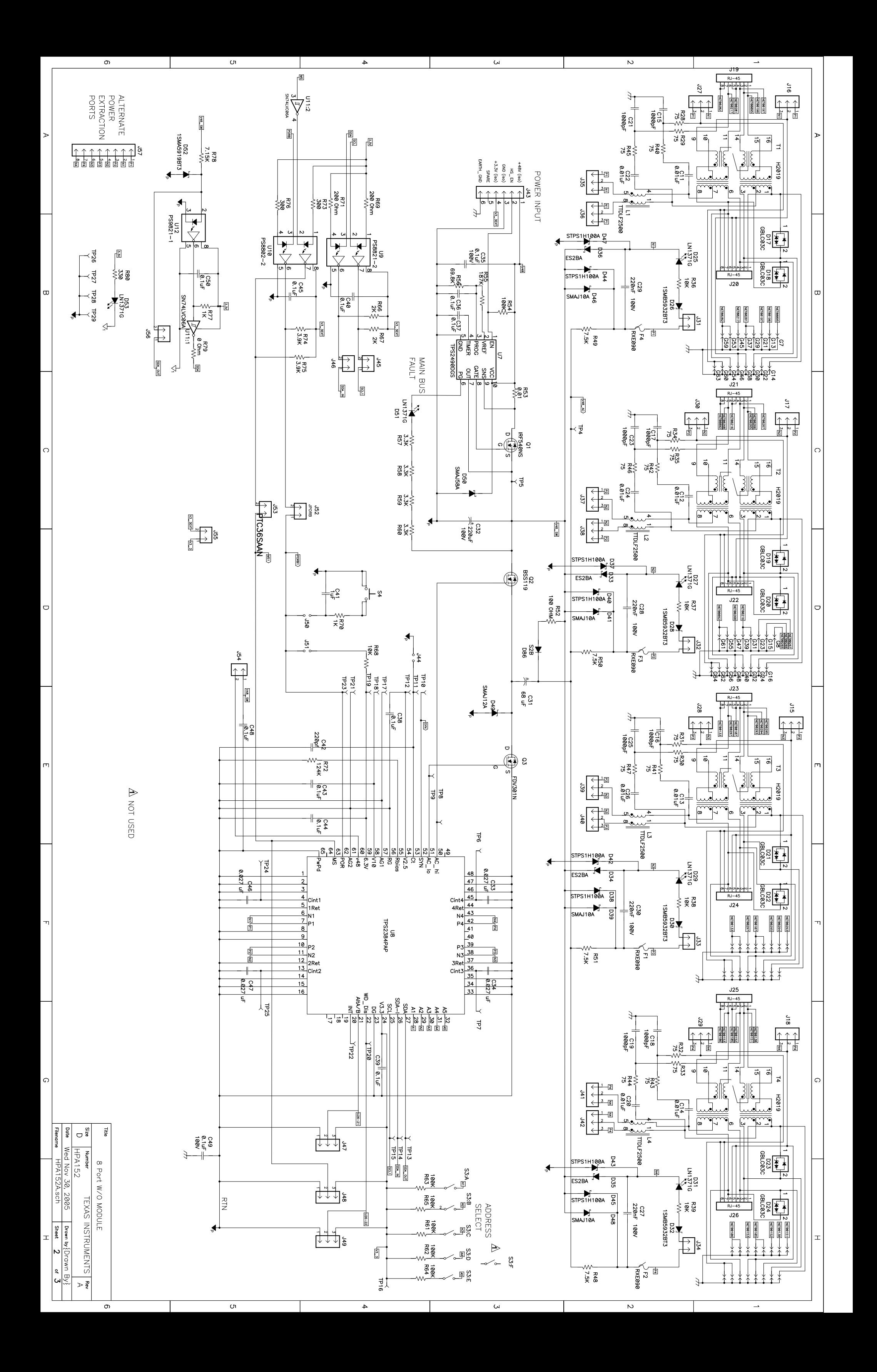

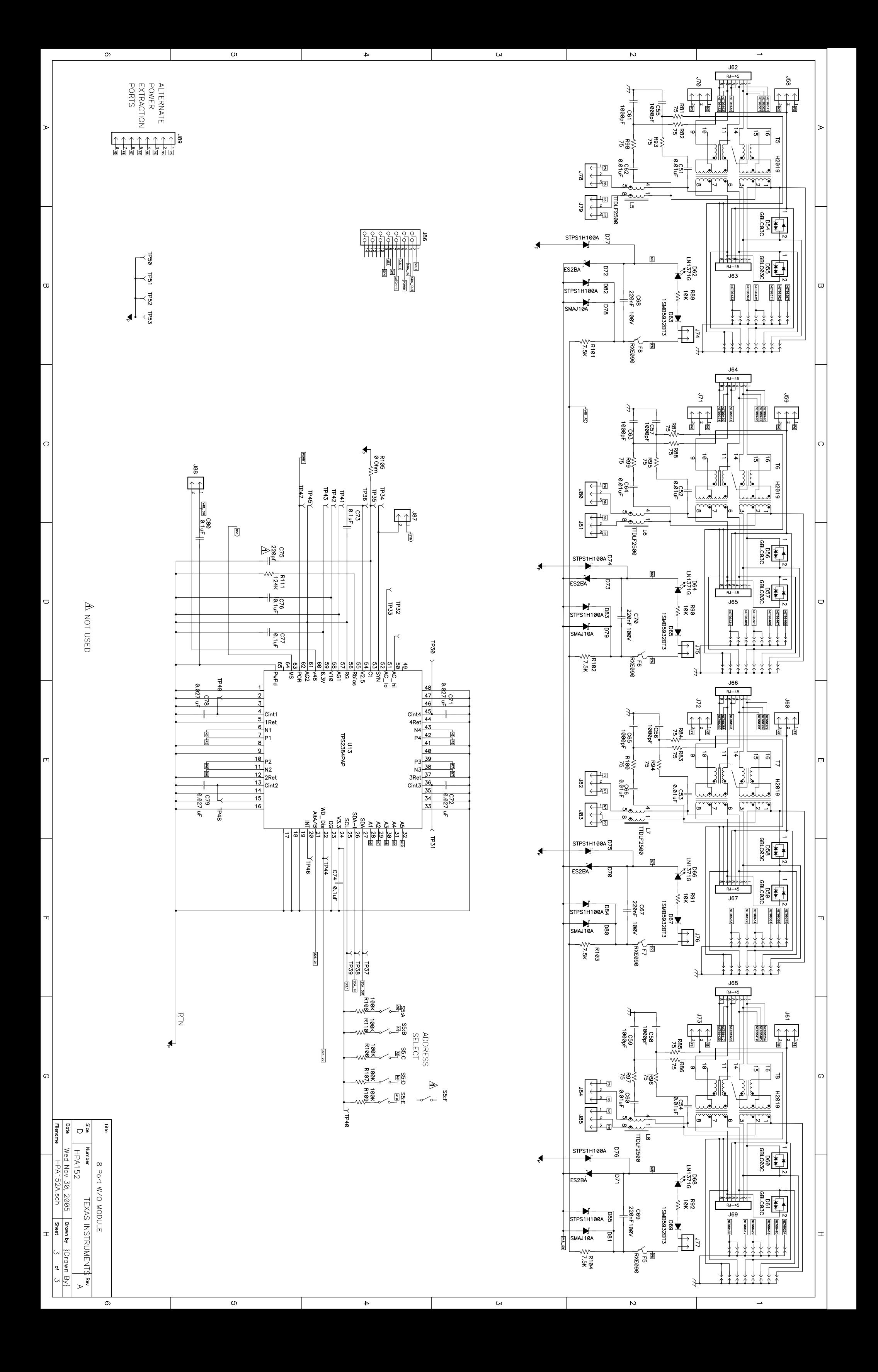

#### **IMPORTANT NOTICE**

Texas Instruments Incorporated and its subsidiaries (TI) reserve the right to make corrections, modifications, enhancements, improvements, and other changes to its products and services at any time and to discontinue any product or service without notice. Customers should obtain the latest relevant information before placing orders and should verify that such information is current and complete. All products are sold subject to TI's terms and conditions of sale supplied at the time of order acknowledgment.

TI warrants performance of its hardware products to the specifications applicable at the time of sale in accordance with TI's standard warranty. Testing and other quality control techniques are used to the extent TI deems necessary to support this warranty. Except where mandated by government requirements, testing of all parameters of each product is not necessarily performed.

TI assumes no liability for applications assistance or customer product design. Customers are responsible for their products and applications using TI components. To minimize the risks associated with customer products and applications, customers should provide adequate design and operating safeguards.

TI does not warrant or represent that any license, either express or implied, is granted under any TI patent right, copyright, mask work right, or other TI intellectual property right relating to any combination, machine, or process in which TI products or services are used. Information published by TI regarding third-party products or services does not constitute <sup>a</sup> license from TI to use such products or services or <sup>a</sup> warranty or endorsement thereof. Use of such information may require <sup>a</sup> license from <sup>a</sup> third party under the patents or other intellectual property of the third party, or <sup>a</sup> license from TI under the patents or other intellectual property of TI.

Reproduction of information in TI data books or data sheets is permissible only if reproduction is without alteration and is accompanied by all associated warranties, conditions, limitations, and notices. Reproduction of this information with alteration is an unfair and deceptive business practice. TI is not responsible or liable for such altered documentation.

Resale of TI products or services with statements different from or beyond the parameters stated by TI for that product or service voids all express and any implied warranties for the associated TI product or service and is an unfair and deceptive business practice. TI is not responsible or liable for any such statements.

TI products are not authorized for use in safety-critical applications (such as life support) where <sup>a</sup> failure of the TI product would reasonably be expected to cause severe personal injury or death, unless officers of the parties have executed an agreement specifically governing such use. Buyers represent that they have all necessary expertise in the safety and regulatory ramifications of their applications, and acknowledge and agree that they are solely responsible for all legal, regulatory and safety-related requirements concerning their products and any use of TI products in such safety-critical applications, notwithstanding any applications-related information or support that may be provided by TI. Further, Buyers must fully indemnify TI and its representatives against any damages arising out of the use of TI products in such safety-critical applications.

TI products are neither designed nor intended for use in military/aerospace applications or environments unless the TI products are specifically designated by TI as military-grade or "enhanced plastic." Only products designated by TI as military-grade meet military specifications. Buyers acknowledge and agree that any such use of TI products which TI has not designated as military-grade is solely at the Buyer's risk, and that they are solely responsible for compliance with all legal and regulatory requirements in connection with such use.

TI products are neither designed nor intended for use in automotive applications or environments unless the specific TI products are designated by TI as compliant with ISO/TS 16949 requirements. Buyers acknowledge and agree that, if they use any non-designated products in automotive applications, TI will not be responsible for any failure to meet such requirements.

Following are URLs where you can obtain information on other Texas Instruments products and application solutions:

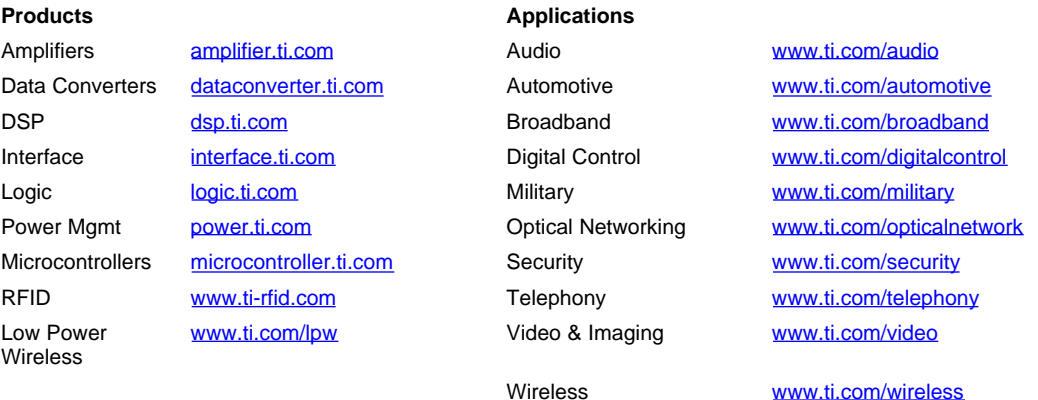

Mailing Address: Texas Instruments, Post Office Box 655303, Dallas, Texas 75265 Copyright © 2007, Texas Instruments Incorporated